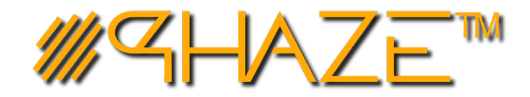

## **RECURRING TASKS – Managing Automation GUICK REFERENCE**

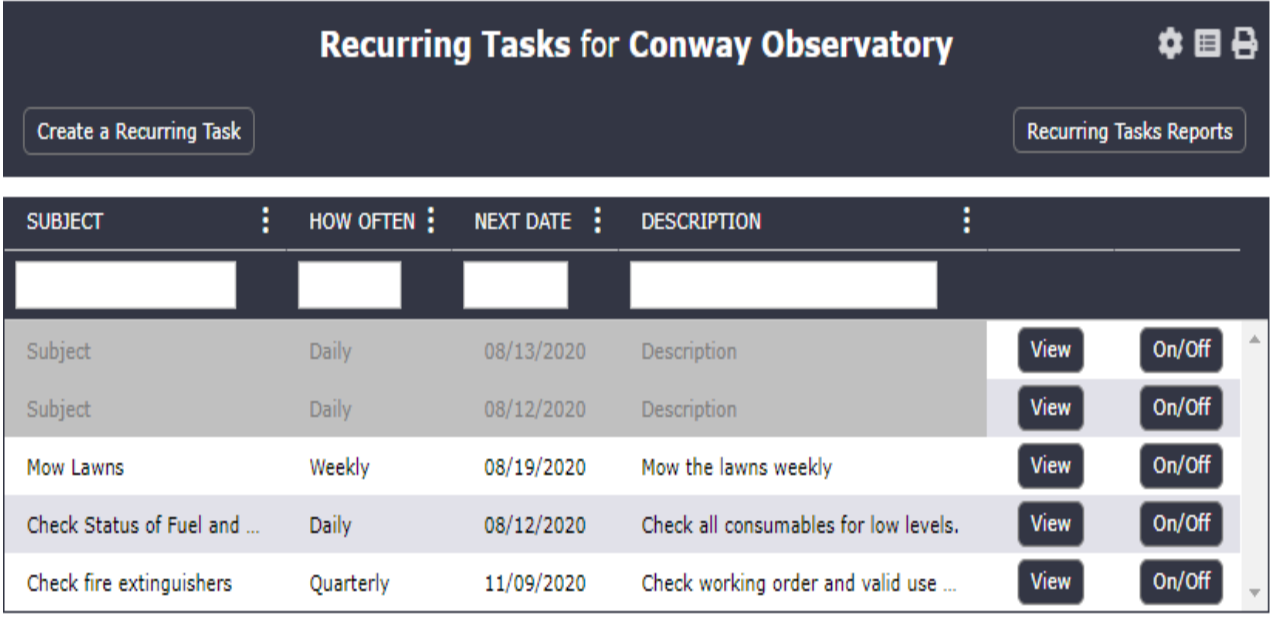

# **RECURRING TASKS**

### **Quick** Reference **Guide**

- A Recurring Task will create Work Orders at certain time intervals, enabling automation for the appropriate processes.
- Navigate to the **Recurring Tasks** log in the left menu in **Project Actions**.
- Use the **Create a Recurring Task** button to create the Recurring Task.
- $\mathscr{W}$  After the create step, the current Recurring Task can be found in *Recurring Tasks* in the left menu.
- From the **Recurring Tasks l**og**,** you can toggle tasks On or Off.
- $\mathscr W$  You have the option to set the time interval for how often a work order will be created from this Recurring Task.
- $\mathscr W$  Disabled tasks will appear grey in the log and will continue to update their dates, but will **NOT** create any work orders.

### *Toggle Tasks On / Off*

*Use the button to disable tasks*

*Disabled Tasks will appear Grey*

### *CORRESPONDING WORK ORDERS*

*Recurring Tasks will Create Work Orders at regular intervals For more information, refer to the User Manual for Work Orders*

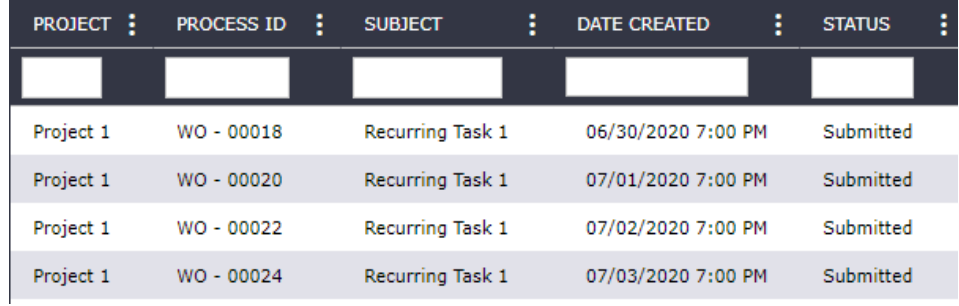

### *WORKFLOW EXPLANATION*

Recurring Tasks are used to automate Work Order creation. Fields from the Recurring task get mapped to the work order field.

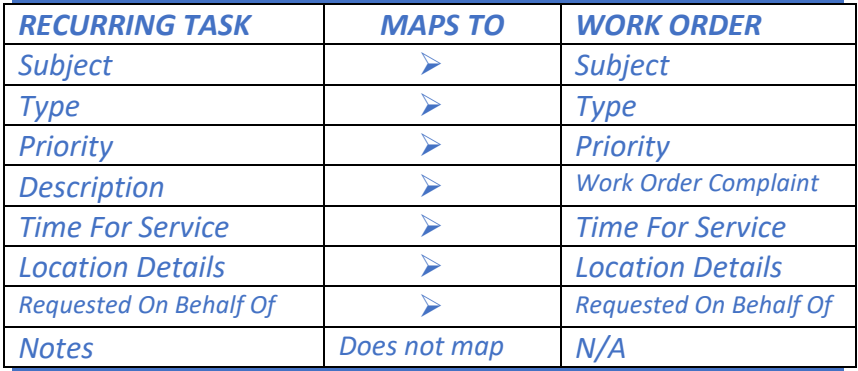